# Package OceanView, visualisation of the output of a 3D hydrodynamic model.

Karline Soetaert NIOZ-Yerseke The Netherlands

#### Abstract

The R [\(R Development Core Team](#page-27-0) [2013\)](#page-27-0) package OceanView [\(Soetaert](#page-27-1) [2014a\)](#page-27-1) is a compagnon package to the packages plot3D [\(Soetaert](#page-27-2) [2014b\)](#page-27-2) and plot3Drgl [\(Soetaert](#page-27-3) [2014c\)](#page-27-3). These packages contain functions for visualising multidimensional data in base R graphics (plot3D) or in openGL (plot3Drgl).

**OceanView** is specifically designed for visualising complex oceanographic data.

It can produce a.o. quiver plots, vector plots for visualising flows, it can create movie sequences for depicting particle tracks in 2-D and 3-D, and so on ...

Here we apply **OceanView** for plotting the output of a 3-D hydrodynamic model of the North Sea, as produced by the GETM software [\(Burchard and Bolding](#page-27-4) [2002\)](#page-27-4).

Keywords: marine science, hydrodynamic models, 3-D data, 4-D data, quiver, image2D, R .

# 1. Preamble

This 'vignette' contains scripts to make figures of the output of the Northsea Model as created by the 3-D hydrodynamical model GETM [\(Burchard and Bolding](#page-27-4) [2002\)](#page-27-4).

As the netcdf file with model output is very large  $(> 150 \text{ MB})$ , it is not part of the package nor can it be downloaded. Hence you will not be able to recreate this vignette.

However, a similar (but significantly smaller) dataset, Sylt3D is part of the **OceanView** package:

example(Sylt3D)

### 2. Reading data

We use two packages here, **RNetCDF** [\(Michna](#page-27-5) [2011\)](#page-27-5) for reading netcdf files, **OceanView** [\(Soetaert](#page-27-1) [2014a\)](#page-27-1) for visualising output. Load the required packages:

library(RNetCDF) library(OceanView) Open the NETCDF file with the output of the Northsea simulation, and print its content: [1](#page-1-0)

```
d.nc <- open.nc( "ns_06nm_sept_1997_3d.nc")
print.nc(d.nc)
dimensions:
       xc = 111;
       yc = 87;
       level = 26;
        time = UNLIMITED ; // (30 currently)
variables:
        int grid_type ;
        int vert_cord ;
        int ioff ;
                ioff:long_name = "index offset (i)";
        int joff ;
                joff:long_name = "index offset (j)" ;
        double dx ;
                dx:units = "m";
                dx:long_name = "grid spacing (x)";
        double dy ;
                dy:units = "m";
                dy:long_name = "grid spacing (y)";
        double xc(xc) ;
                xc:units = "m";
        double yc(yc) ;
                yc:units = "m" ;
        double lonc(xc, yc) ;
                lonc:units = "degrees_east" ;
                lonc:long_name = "longitude" ;
                lonc:valid\_range = -180180;
                lonc: FillValue = -999;
                lonc:missing_value = -999;
        double latc(xc, yc) ;
                latc:units = "degrees_north" ;
                latc:long_name = "latitude" ;
                latc:valid\_range = -9090;
                late:-FillValue = -999;
                latc:missing_value = -999;
        double convc(xc, yc) ;
                convc:units = "degrees" ;
                convc:long_name = "grid rotation" ;
                convc:valid\_range = -180180;
                convc:-FillValue = -999;
                convc:missing_value = -999;
```
<span id="page-1-0"></span><sup>&</sup>lt;sup>1</sup>Note: the text in boxes is the R-code; the text below boxes in this format (if any) is output, produced by R.

```
double latu(xc, yc) ;
        latu:units = "degrees" ;
        latu:long_name = "latu" ;
        latu:valid\_range = -9090;
        latu: FillValue = -999 ;
        latu:missing_value = -999;
double latv(xc, yc) ;
       latv:units = "degrees" ;
        laty:long_name = "laty";
        latv:valid range = -9090 ;
        latur:-FillValue = -999;
        latv:missing_value = -999;
double level(level) ;
        level:units = "level" ;
double bathymetry(xc, yc) ;
        bathymetry:units = "m" ;
        bathymetry:long_name = "bathymetry" ;
        bathymetry: valid_range = -54000;
        bathymetry: _Fi11Value = -10;
        bathymetry:missing_value = -10;
float time(time) ;
        time:units = "seconds since 1997-09-01 00:00:00" ;
        time:long_name = "time" ;
float elev(xc, yc, time) ;
        elev:units = "m" ;
        elev:long_name = "elevation" ;
        elev:valid\_range = -1515;
        elev: FillValue = -9999;
        elev:missing_value = -9999 ;
float u(xc, yc, time) ;
       u:units = "m/s";
        u:long_name = "int. zonal vel." ;
        u:valid\_range = -33;
       u: FillValue = -9999;
       u:missing_value = -9999;
float v(xc, yc, time) ;
       v:units = "m/s";
        v:long_name = "int. meridional vel." ;
        v:valid\_range = -33;
        v:-FillValue = -9999;
        v:missing_value = -9999;
float h(xc, yc, level, time) ;
       h:units = "m" ;
       h:long_name = "layer thickness" ;
       h:-Fi11Value = -9999;
       h:missing_value = -9999;
float hcc(xc, yc, level) ;
```

```
hc:units = " ;
                hcclong_name = "hcc";
                hc:valid_range = 01 ;
                \text{hcc:}\_FillValue = -1 ;
                hcc:missing_value = -1 ;
        float uu(xc, yc, level, time) ;
                uu:units = 'm/s";
                uu:long_name = "zonal vel." ;
                uu:valid_range = -33;
                uu: FillValue = -9999 ;
                uu:missing_value = -9999;float vv(xc, yc, level, time) ;
                vv:units = "m/s";
                vv:long_name = "meridional vel." ;
                vv:valid\_range = -33;
                vv:-FillValue = -9999;
                vv:missing_value = -9999;
        float w(xc, yc, level, time) ;
                w:units = "m/s";
                w:long_name = "vertical vel." ;
                w:valid\_range = -33;
                w: FillValue = -9999 ;
                w:missing_value = -9999;
        float salt(xc, yc, level, time) ;
                salt:units = "PSU" ;
                salt:long_name = "salinity" ;
                salt:valid_range = 040 ;
                salt:-FillValue = -9999 ;
                salt:missing_value = -9999 ;
        float temp(xc, yc, level, time) ;
                temp:units = "degC" ;
                temp:long_name = "temperature" ;
                temp:valid\_range = 040;
                temp: - FillValue = -9999;
                temp:missing_value = -9999;
// global attributes:
```

```
:title = "North Sea - 6nm" ;
:history = "Generated by getm, ver. 1.8.0" ;
```
#### 2.1. Reading the data

The data are read:

```
lat_c \leftarrow var.get.nc(d.nc, "latc")lon_c <- var.get.nc(d.nc, "lonc")
time <- var.get.nc(d.nc, "time")
```

```
level <- var.get.nc(d.nc, "level")
convc <- var.get.nc(d.nc, "convc")
xc <- var.get.nc(d.nc, "xc") / 1000 # in km
yc <- var.get.nc(d.nc, "yc") / 1000
dx <- var.get.nc(d.nc, "dx") / 1000
dy \leq -var.get.nc(d.nc, "dy") / 1000hcc <- var.get.nc(d.nc, "hcc")
h \leftarrow var.get.nc(d.nc, "h")
bathy <- var.get.nc(d.nc, "bathymetry")
# get 2-D data
u <- var.get.nc(d.nc, "u")
v \leftarrow \text{var.get}.\text{nc}(d.\text{nc}, \sqrt[n]{v^n})elev <- var.get.nc(d.nc, "elev")
temp <- var.get.nc(d.nc, "temp")
ww \leftarrow var.get.nc(d.nc, "w")uu <- var.get.nc(d.nc, "uu")
vv \leftarrow var.get.nc(d.nc, "vv")
```
Show some values: the grid spacing, and he ranges of the velocities: :

 $c(dx, dy)$ [1] 11.112 11.112 range(uu, na.rm = TRUE) [1] -1.217723 1.751082  $range(vv, na.rm = TRUE)$ [1] -1.303300 2.244228  $range(ww, na.rm = TRUE)$ [1] -0.01644286 0.02704342

#### 2.2. Box depths

The output of the model lacks an output variable that has the depth, in the middle of each compartment. It is created from the thickness of each box (h). First we take the temporal mean of the box thicknesses:

```
hh \leftarrow apply(h, MARGIN = 1:3, FUN = mean)
```
Then we take the cumulative sum of the box thicknesses. This gives the depth at the box interfaces:

```
depth <- hh
depth[, , 1] <- 0
for (i in 26:2)
 depth[ , , i-1] <- depth[ , , i-1] + depth[ , , i]
```
Then we take the mean of the interfaces, to get the depth at the centre of a box.

```
for (i in 2:26)
 depth[,, i] <- 0.5*(depth[, i-1] + depth[,, i])
```
### 3. Plot bathymetry and grid

jet2.col from the package plot3D is a suitable color scheme, not too dark.

```
par(mfrow = c(2, 2))col \leftarrow jet2,col(100)#
# Plot every fourth grid point
plot(x = lon_c[seq(1, length(lon_c), by = 4)],y = lat_c[seq(1, length(lat_c), by = 4)],xlab = "longitude", ylab = "latitude",
     pch = ".", main = "grid points")
legend("bottom", legend = paste (c("x: ", "y: "); dim(lon_c)))#
# Plot the bathymetry on the grid (distorted)
image2D(bathy, x = xc, y = yc, MACol = "black",col = col, xlab = "km", ylab = "km",main = "Bathymetry on grid", clab = c("", "", "m"))
#
# The bathymetry on regular coordinates - shade emphasises bathymetry
image2D(bathy, x = lon_c, y = lat_c, Mcool = "black", shade = 0.15,col = col, main = "Bathymetry on coordinates",
      xlab = "longitude", ylab = "latitude", clab = c("", "", "m"))#
# add transect line
lines(lon_c[30,], lat_c[30,]) # from where the sigma grid is plotted
#
# plot the sigma grid on transect line
matplot(x = yc, depth[30,,], type = "1", col = "black",
        main = "sigma grid", ylab = "depth, m'', xlab = "y",
        lty = 1, ylim = c(140, 0)lines(yc, bathy[30,], lwd = 2, col = "red")
```
#### 3.1. Another bathymetric view

Bathymetric data can also be plotted as perspective plots.

```
par(mfrow = c(1, 1))# make bathymetry that does not have NAs (for z-values)
D \leftarrow bathy ; D[is.na(D)] \leftarrow 0
persp3D(x = xc, y = yc, z = -D, colvar = -bathy,col = "grey", shade = 0.5, scale = FALSE, phi = 80,M_{\text{Acol}} = \text{grey}(0.2), theta = 0, box = FALSE)
```
To zoom, rotate, cut, try:

```
plotrgl()
plotdev(xlim = c(-100, 500), ylim = c(5667, 6300), zlim = c(-50,0), phi = 50)
```
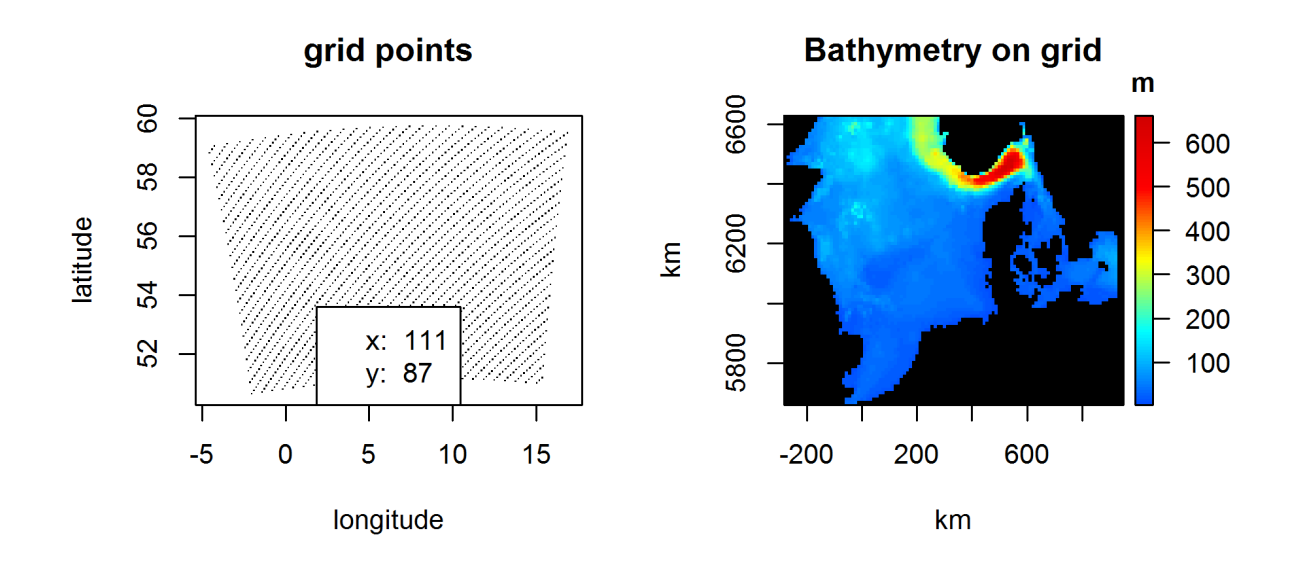

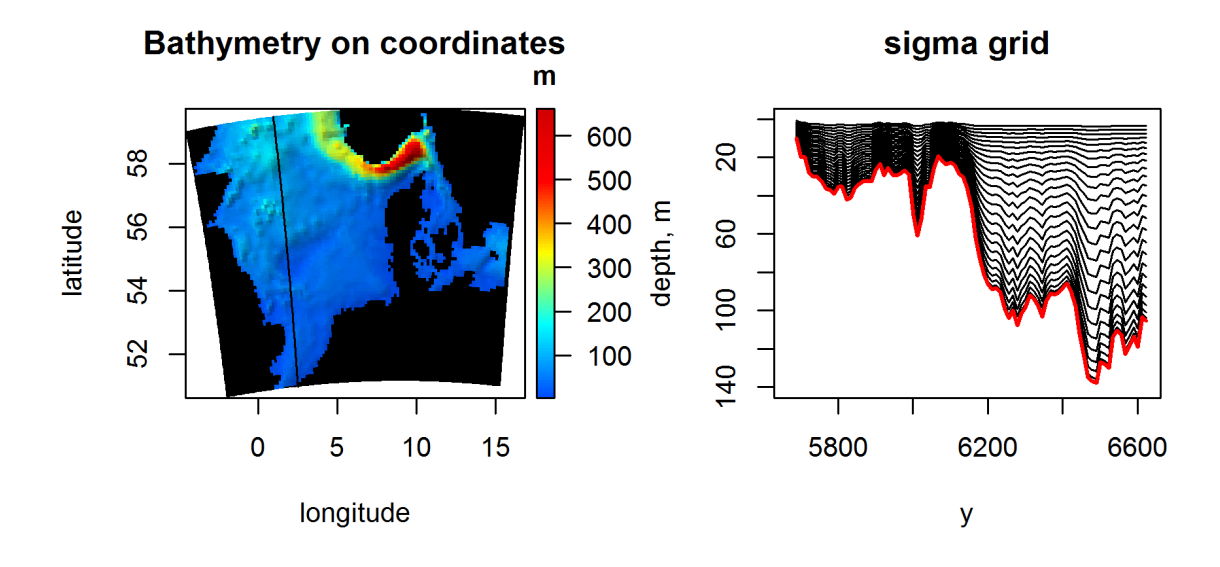

Figure 1: Bathymetry and grid

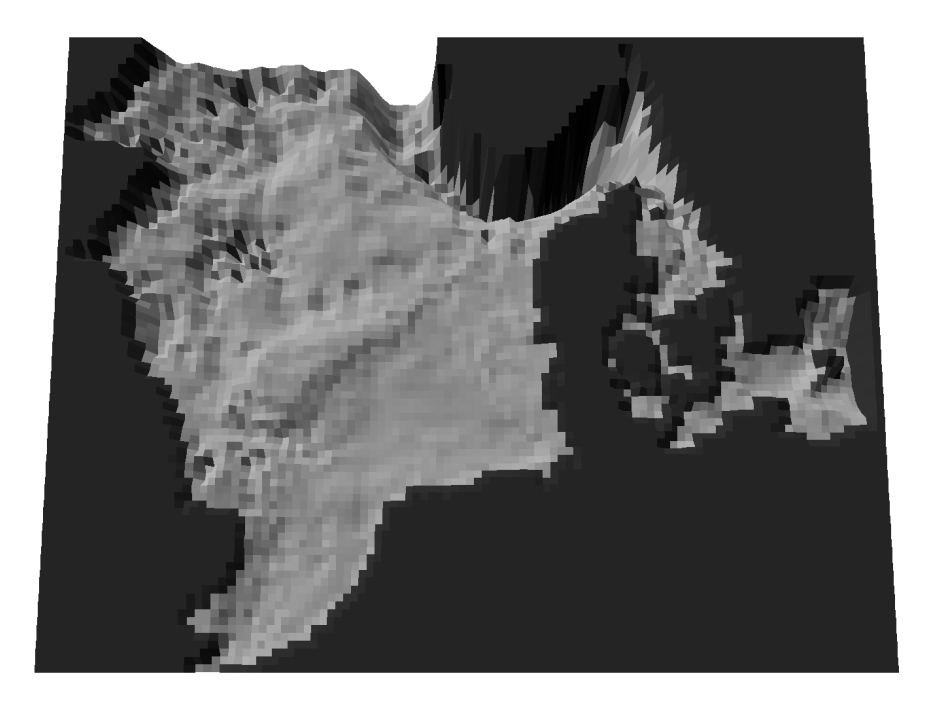

Figure 2: Bathymetry in perspective

# 4. integrated velocities

The arrays u, v contain depth-average velocities, as they vary in time. We calculate the average velocity over the 30 days of the simulation:

```
U \leftarrow apply (u, FUN = mean, MARGIN = 1:2)
V \leftarrow apply (v, FUN = mean, MARGIN = 1:2)meanV \leftarrow sqrt(U^2 + V^2)
```
We plot the average velocities as quivers on an image:

```
par(mfrow = c(1, 1))image2D(z = meanV, x = lon_c, y = lat_c,col = col, Mcol = grey(0.4),
      main = "Mean velocity", clab = c("", "", "m/s"))
quiver2D(U, V, x = \text{lon}_c, y = \text{lat}_c, add = TRUE,
      by = 2, scale = 3, 1wd = 2, arr.max = 0.3)
```
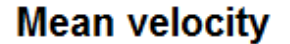

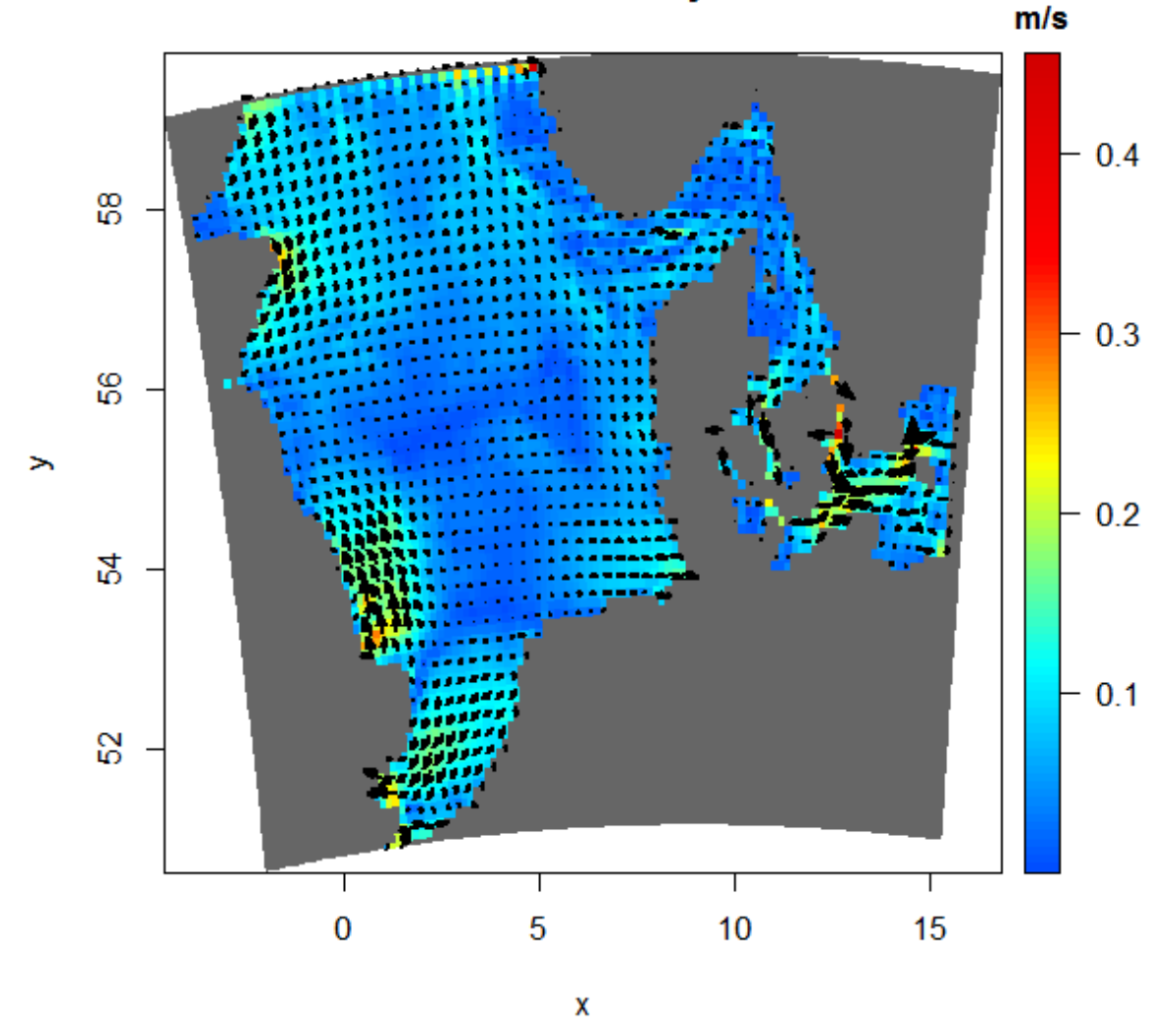

Try this, and use left and right mousekey:

```
image2Drgl(z = meanV, x = lon_c, y = lat_c,col = col, NAcol = grey(0.4),
      main = "Mean velocity")
quiver2Drgl(U, V, x = \text{lon}_c, y = \text{lat}_c, add = TRUE,
      by = 2, scale = 3, 1wd = 2, arr.max = 0.2)
# select a rectangular region
cutrgl()
```
Velocity (log scale) draped on the bathymetry.

 $persp3D(x = xc, y = yc, z = -D, colvar = meanV,$ lighting = TRUE, scale = FALSE, phi =  $80$ , box = FALSE, 12 Package OceanView, visualisation of the output of a 3D hydrodynamic model.

```
log = "c", clab = "m/s", main = "Mean velocity",M_{\text{cool}} = \text{grey}(0.2), theta = 0, inttype = 2)
```
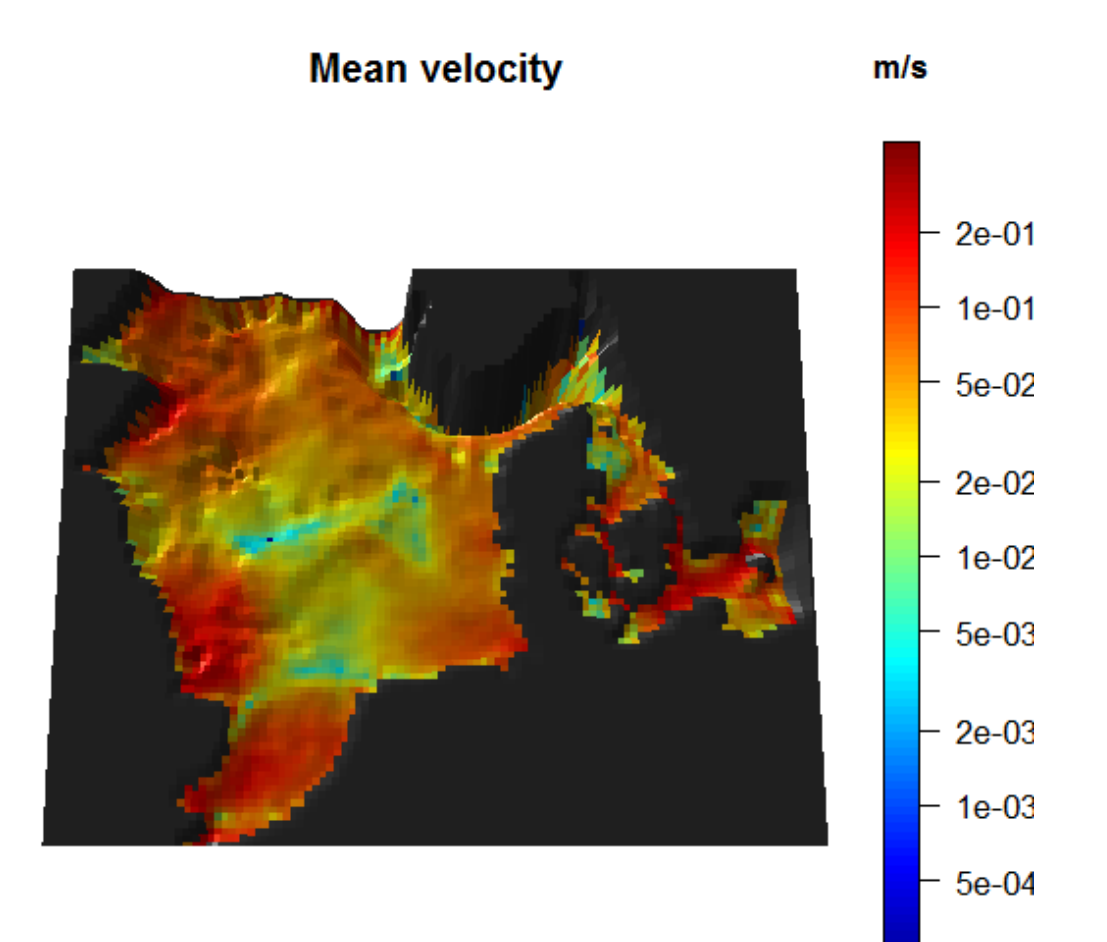

# 5. Quivers at selected time points

We can also easily visualise quivers at selected time points:

```
tselect \le time[seq(from = 1, to = 30, by = 8)]
par(oma = c(0, 0, 2, 0), las = 1)quiver2D(u, v, x = xc, y = yc,subset = (time \; %in\; test),
       scale = 3, arr.max = 0.2, by = 3, mask = bathy,
       NAcol = "darkgrey", main = paste("day ", tselect/86400))
```
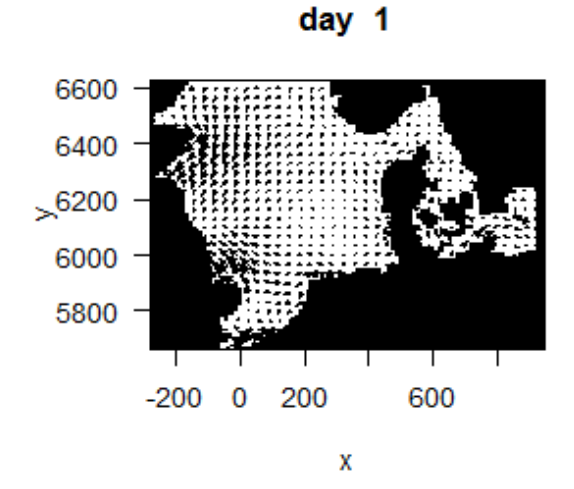

day 9

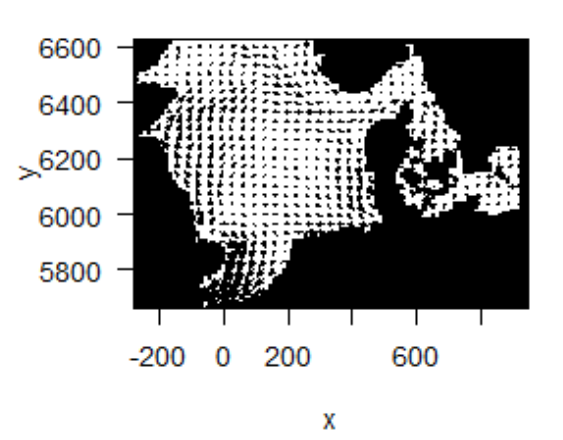

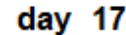

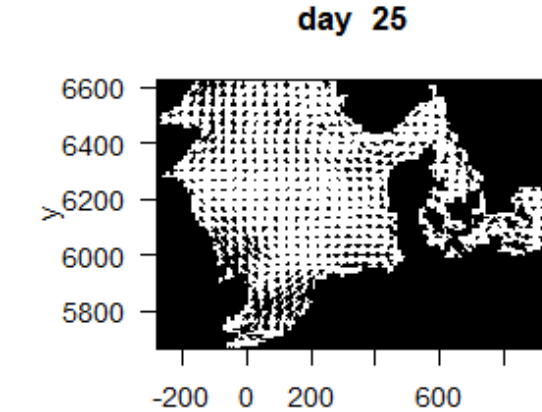

X

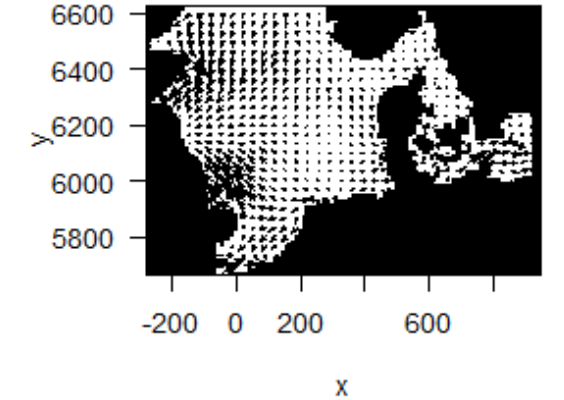

14 Package OceanView, visualisation of the output of a 3D hydrodynamic model.

# 6. surface elevation, for selected time steps

To depict the surface elevation at 3 time points, we use image2D.

```
zlim <- range(elev, na.rm = TRUE)
tselect \le time[c(1, 10, 20)]
```

```
par(oma = c(0, 0, 2, 0))pm < - par(max = c(2, 2, 2, 0))image2D(elev, subset = (time %in% tselect), mfrom = c(2, 2),MACol = "black", axes = FALSE, xlab = "", ylab = "",contour = TRUE, main = paste("day ", tselect/3600/24),
      zlim = zlim, colkey = FALSE)
colkey(clim = zlim, clab = "m")mtext (outer = TRUE, side = 3, "SURFACE ELEVATION", line = 0)
par(max = pm)
```
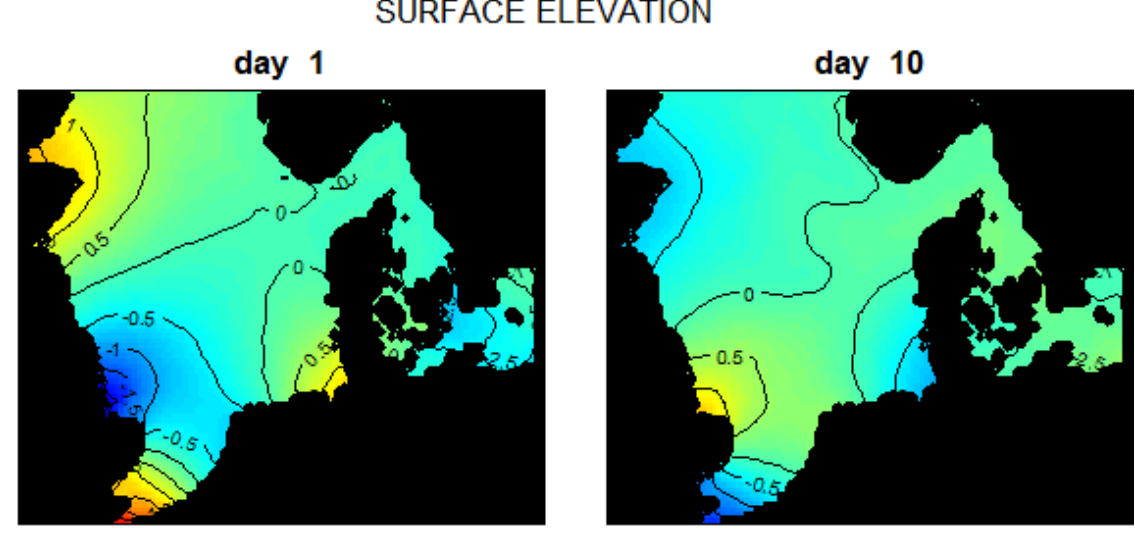

**SURFACE ELEVATION** 

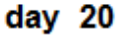

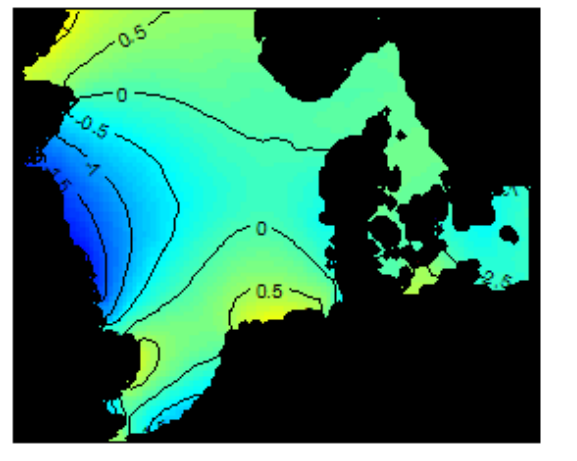

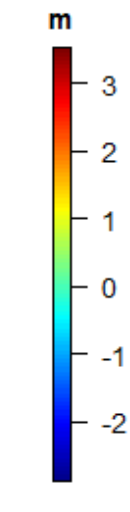

The range of surface elevation, averaged over time is plotted, and contours are added:

```
tidal.range <- apply(elev, MARGIN = 1:2,
                    FUN = function(x) diff(range(x))
```

```
tselect \le time[seq(from = 1, to = 30, length.out = 9)]
par(mfrow = c(1, 1))image2D(x = xc, y = yc, z = tidal.random, contour = TRUE,Macol = "darkgrey", clab = "m", main = "tidal range")
```
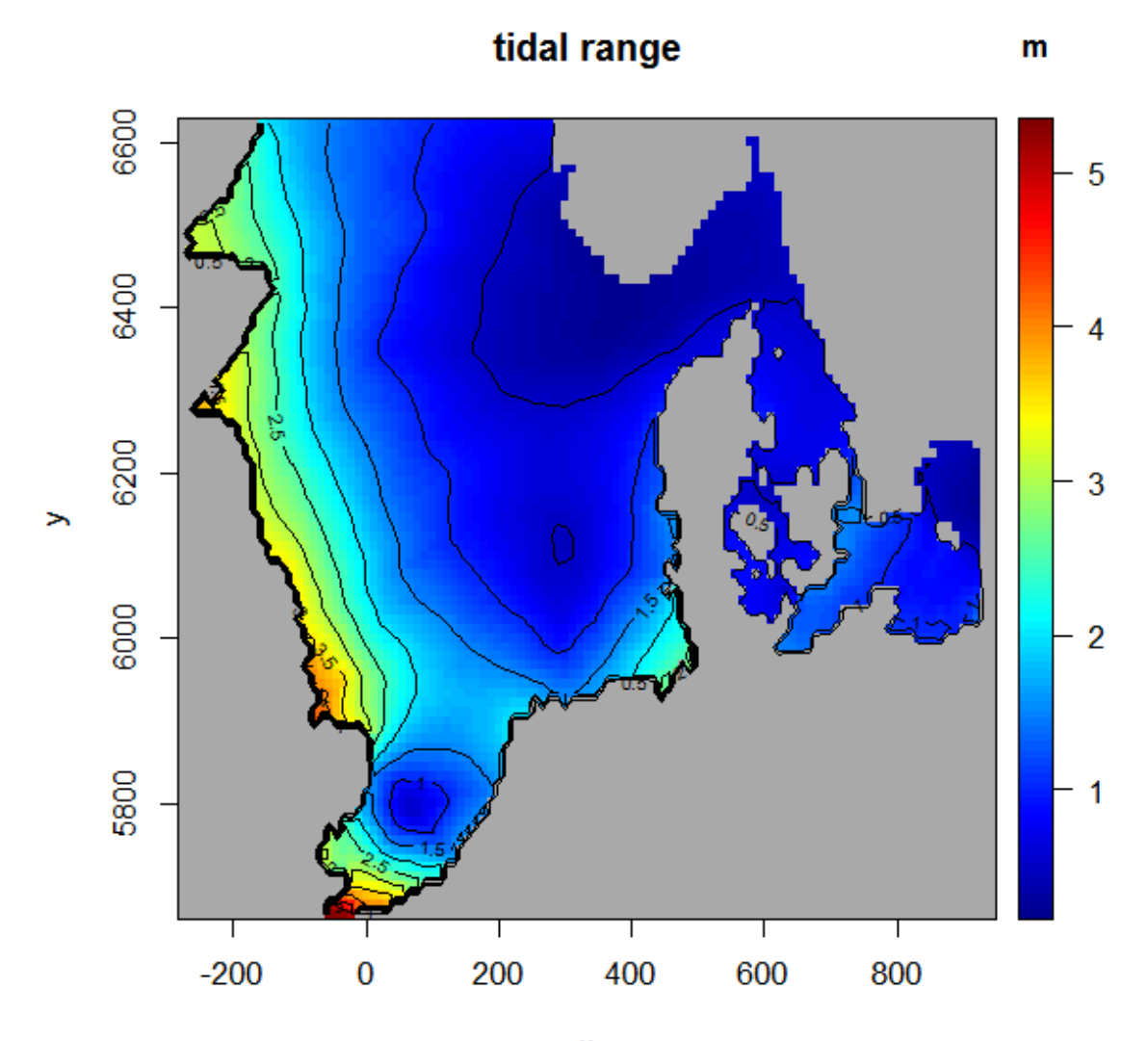

# 7. surface temperature, for selected time steps

temp contains 3D temperature data at all time steps. The surface data are selected frist, and then plotted for a selection of time steps.

```
surfTemp <- temp[,, 26, ]
zlim <- range(surfTemp, na.rm = TRUE)
```

```
par(oma = c(0, 0, 2, 0))pm < - par(max = c(2, 2, 2, 0))image2D(surfTemp, subset = (time %in% tselect), mfrom = c(3, 3),Macol = "darkgrey", axes = FALSE, xlab = "", ylab = "",main = paste("day ", tselect/3600/24), zlim = zlim, clab = "dg")
mtext (outer = TRUE, side = 3, "SURFACE TEMPERATURE")
par(max = pm)
```
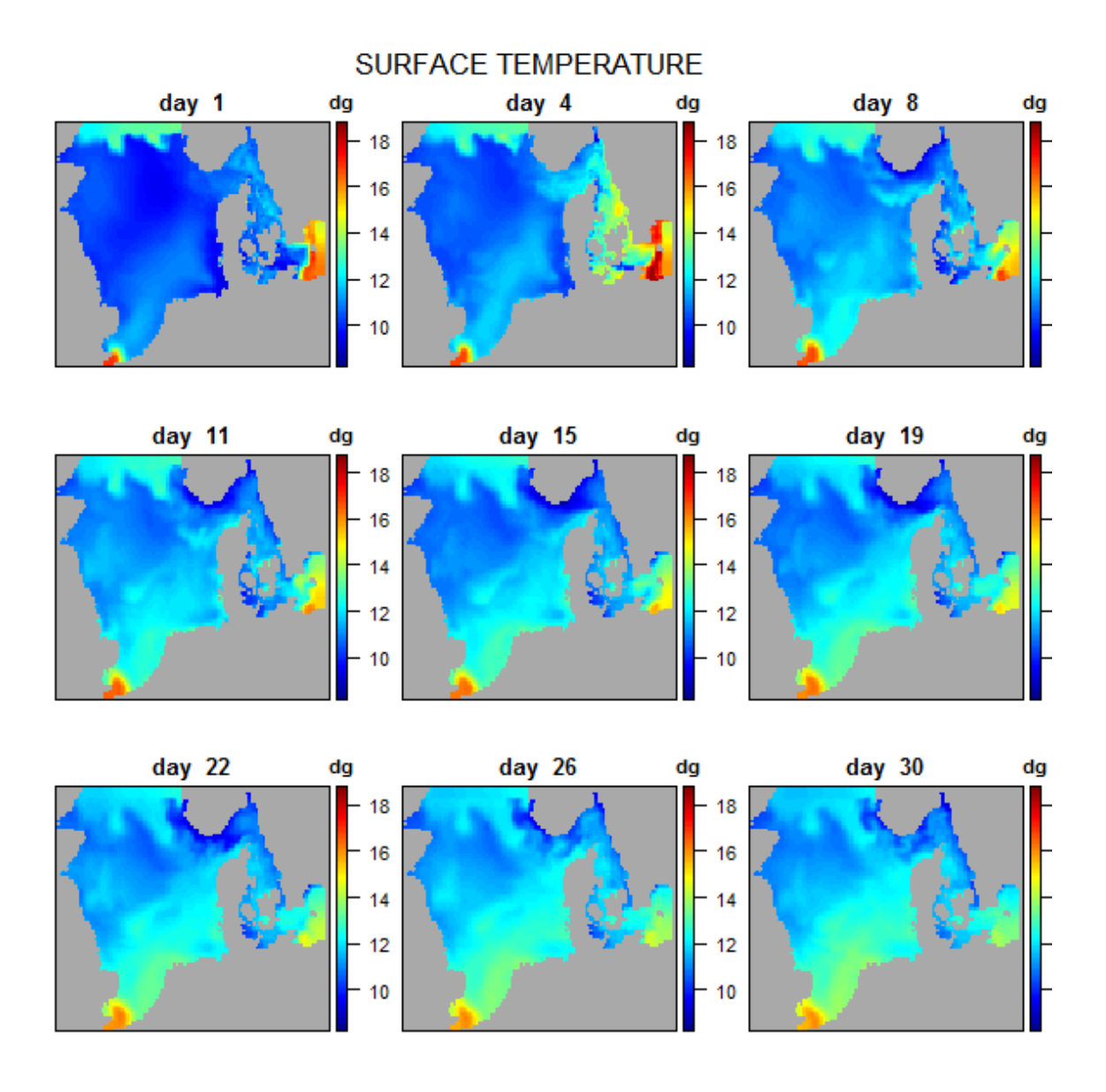

# 8. mean temperature along a NS-depth and a SW-depth transect

For two transects, first the time-mean temperature is estimated (apply). The temperature matrix is then converted from sigma coordinates to depth values (mapsigma), increasing the resolution (resfac). Then the image is generated.

```
par(oma = c(0, 0, 2, 0))par(mfrow = c(2, 1))TranTemp \leq apply(temp[30,,,,], MARGIN = 1:2, FUN = mean)
MS \leftarrow mapsigma(TranTemp, sigma = depth[30, , ], x = yc, resfac = 2)
image2D(MS$var, y = MS$depth, x = MS$x, ylim = rev(range(MS$depth)),Macol = "black", ylab = "depth, m", xlab = "ypos, km",main = "NS transect at x = 30", clab = c("", "dgC"))
TranTemp \leq apply(temp[, 68, , ], MARGIN = 1:2, FUN = mean)
MS <- mapsigma(TranTemp, sigma = depth[,68, ], x = xc, resfac = 2)
image2D(MS$var, y = MS$depth, x = MS$x, ylim = rev(range(MS$depth)),Macol = "black", ylab = "depth, m", xlab = "xpos, km",main = "EW transect at y = 68", clab = c("", "dgC"))
mtext (outer = TRUE, side = 3, "Temperature transects")
```
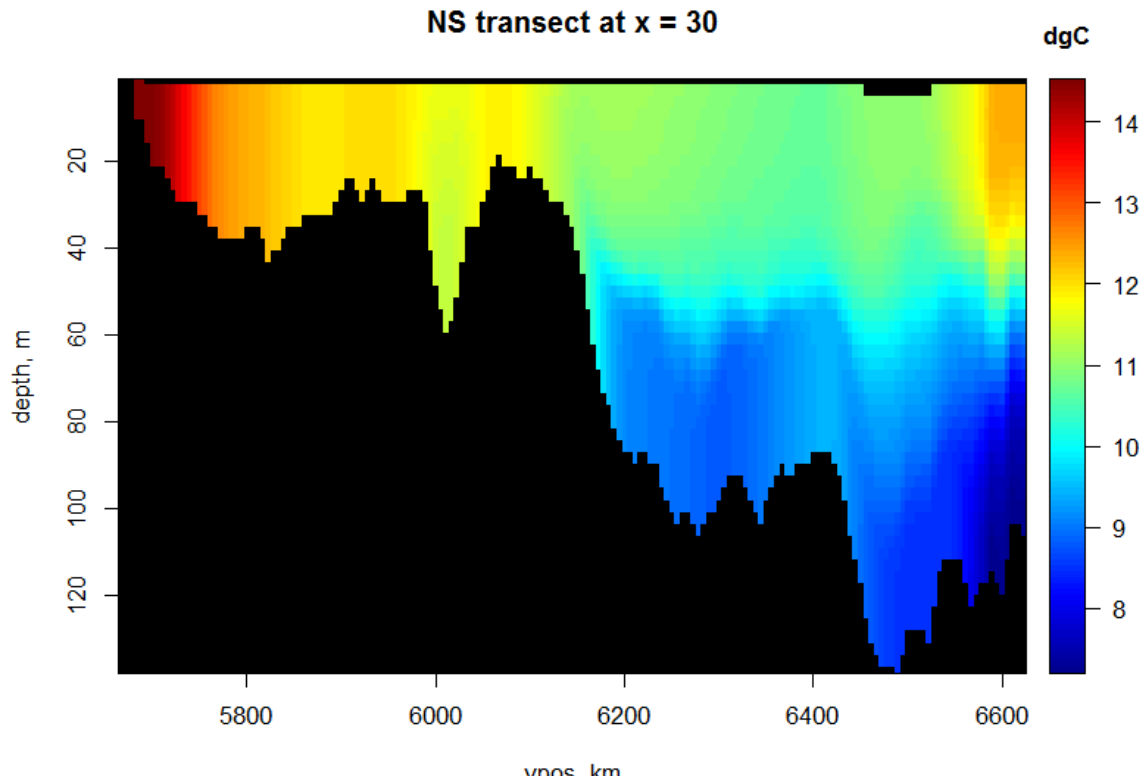

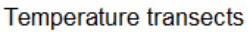

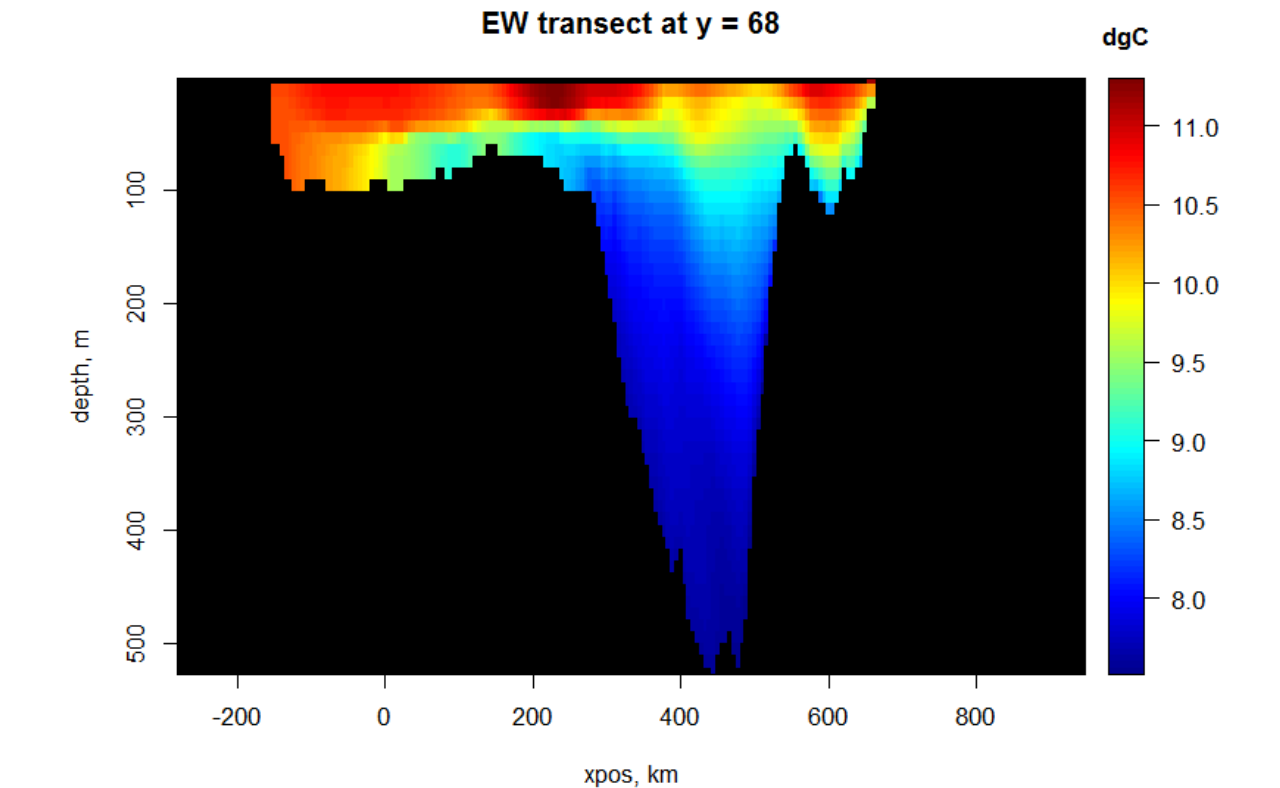

ypos, km

### 9. time-averaged vertical velocities at several depths

Here we create the temporally averaged vertical velocities, at selected depth levels and remove the N and E points, as they are unstable:

```
wmean \leq apply(ww, \text{ MARGIN} = 1:3, \text{ FUN} = \text{mean})subset.level <- c(2, 5, 15, 25)
x.remove <- 105:111 ; y.remove <- 82:87
par(oma = c(0, 0, 2, 0))image2D(wmean[-x.remove, -y.remove, ], NAcol = "black",
       main = paste("depth level", subset.level), zlim = c(-1e-3, 4e-4),
       subset = (\text{level } \frac{\pi}{6} \text{in} \frac{\pi}{6} \text{ subset } \text{level}), \text{ club} = c("w", "m/s"))mtext (outer = TRUE, side = 3, "Vertical velocity")
```
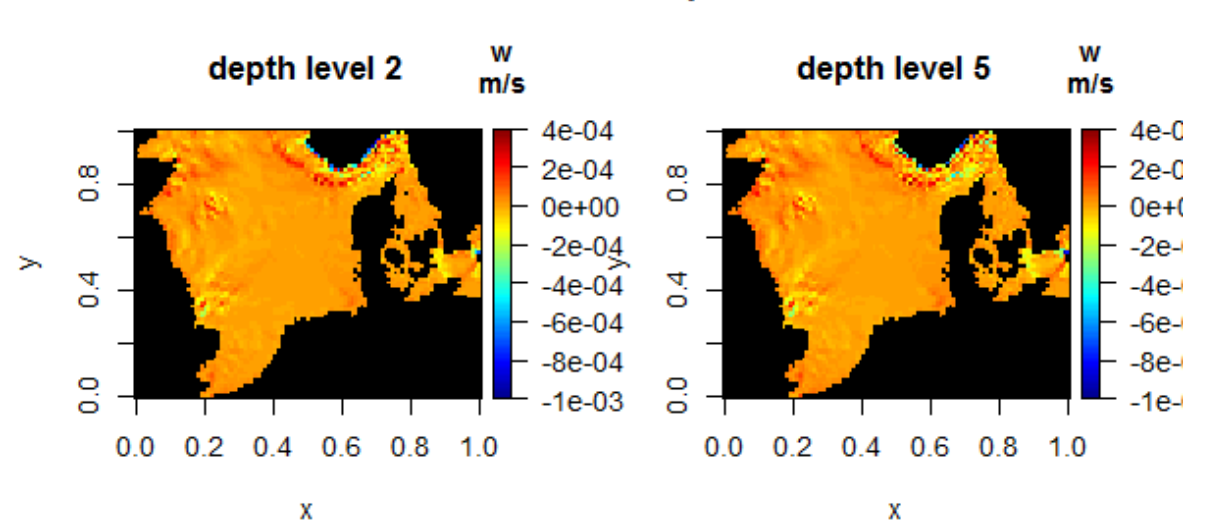

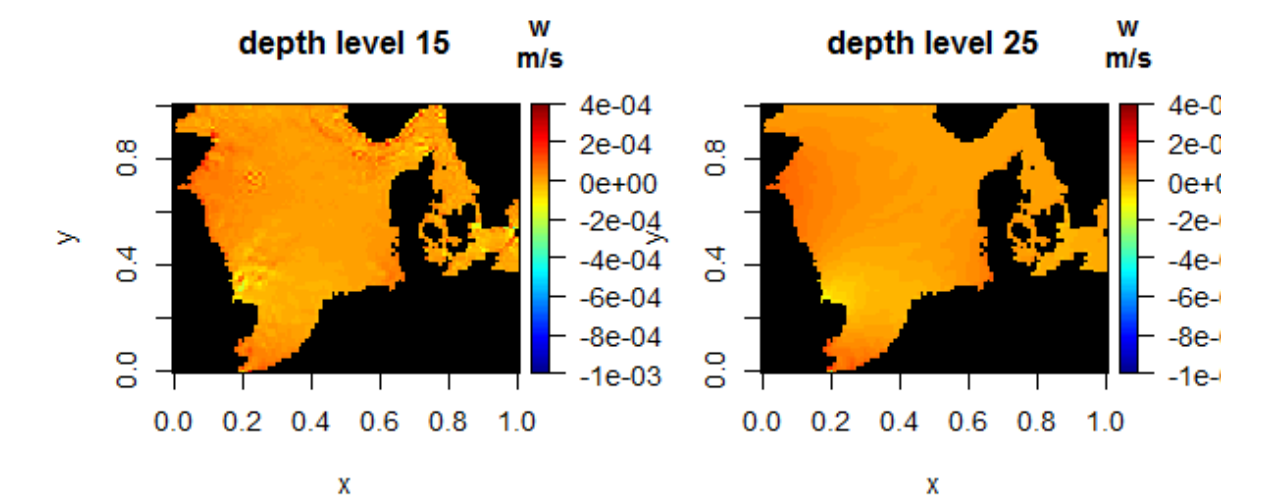

#### **Vertical velocity**

# 10. time-averaged horizontal velocity vectors at several depths

uu and vv contain 3D output of horizontal velocities at all time points. We first create temporally averaged velocities:

```
umean \leq apply(uu, MARGIN = 1:3, FUN = mean)
vmean \leq apply(vv, \text{ MARGIN} = 1:3, \text{ FUN} = \text{mean})
```
The unstable N and E points are removed and a quiver produced:

```
par(oma = c(0, 0, 2, 0))quiver2D(umean[-x.remove, -y.remove, ], vmean[-x.remove, -y.remove, ],
       M_{\text{Acol}} = "grey", mask = bathy[-x.remove, -y.remove],
       main = paste("depth level", subset.level), by = 3,
       scale = 3, arr.max = 0.2, subset = (level \n  <i>1</i>in% subset.level))
mtext (outer = TRUE, side = 3, "Time-average flows")
```
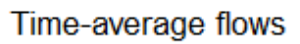

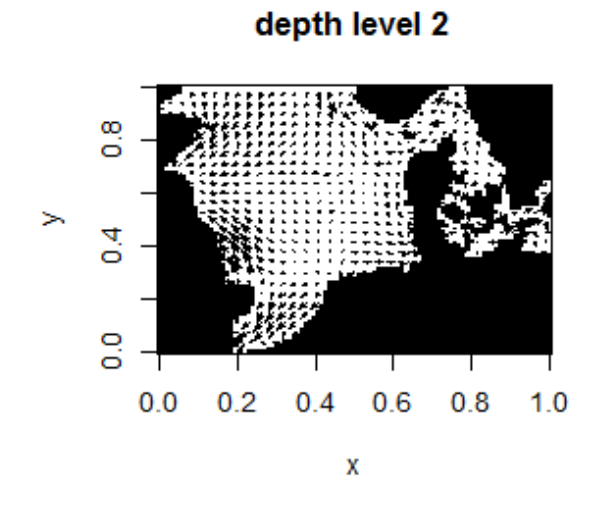

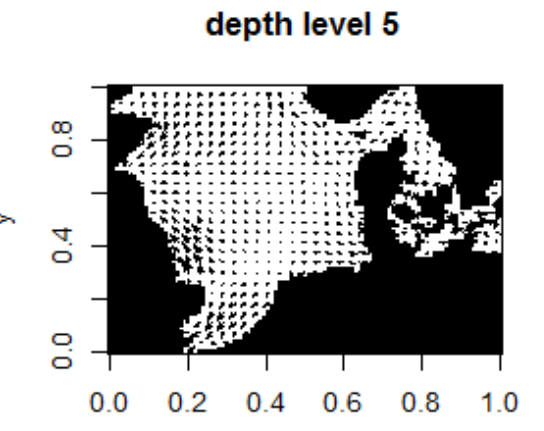

X

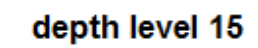

depth level 25

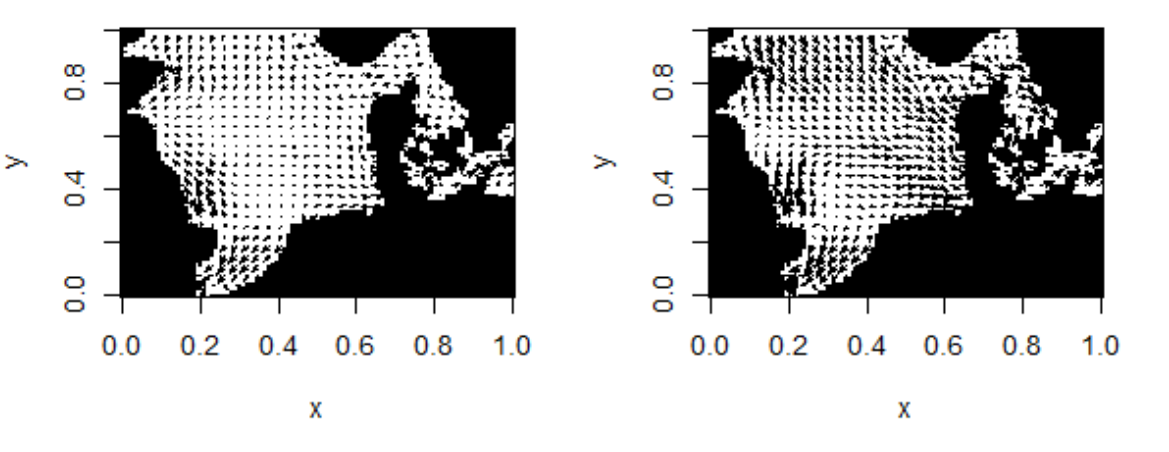

## 11. NE and SW transects of time-averaged flows

The vertical velocities are 1000 times smaller than the horizontal ones; so to produce the quiver plots, they are multiplied with 1000:

```
par(mfrow = c(2, 1), mar = c(4, 4, 2, 2))# NS transect
Tran.u <- mapsigma(umean[30 , -y.remove, ], sigma = depth[30, -y.remove,])
Tran.w \leq mapsigma(wmean[30, -y.remove, ], sigma = depth[30, -y.remove,])
TotVelo <- sqrt(Tran.u$var^2 + Tran.w$var^2 )
DD <- Tran.w$depth
# ranges of u and v
range(Tran.u$var, na.rm = TRUE)
[1] -0.09098173 0.12890817
range(Tran.w$var, na.rm = TRUE)
[1] -7.923670e-05 7.631142e-05
#
image2D(TotVelo, y = DD, x = yc[ -y.remove], col = col,vlim = rev(range(DD)), NAcol = "black", resfac = 2,
      ylab = "depth, m", xlab = "ypos, km",main = "NS transect at x = 30")
quiver2D(Tran.u$var, Tran.w$var*1000, arr.min = 0.1, arr.max = 0.1,
       y = DD, x = yc[ -y.remove],
       by = c(2,1), scale = 3, add = TRUE)
#
# EW transect
Tran.v <- mapsigma(vmean[-x.remove , 68, ], sigma = depth[-x.remove, 68,])
Tran.w \leq mapsigma(wmean[-x.remove, 68, ], sigma = depth[-x.remove, 68,])
TotVelo \leq sqrt(Tran.v$var^2 + Tran.w$var^2 + 1e-8)
DD <- Tran.w$depth
image2D(TotVelo, y = DD, x = xc[-x.remove], col = col,vlim = rev(range(DD)), Mcol = "black", resfac = 2,
      ylab = "depth, m'', xlab = "xpos, km'',
      main = "EW transect at y = 68")
quiver2D(Tran.v$var, Tran.w$var*1000, arr.min = 0.1, arr.max = 0.1,
       y = DD, x = xc[-x.remove],
       by = c(2, 1), scale = 3, add = TRUE)
mtext (outer = TRUE, side = 3, "Flow transects")
```
NS transect at  $x = 30$ 

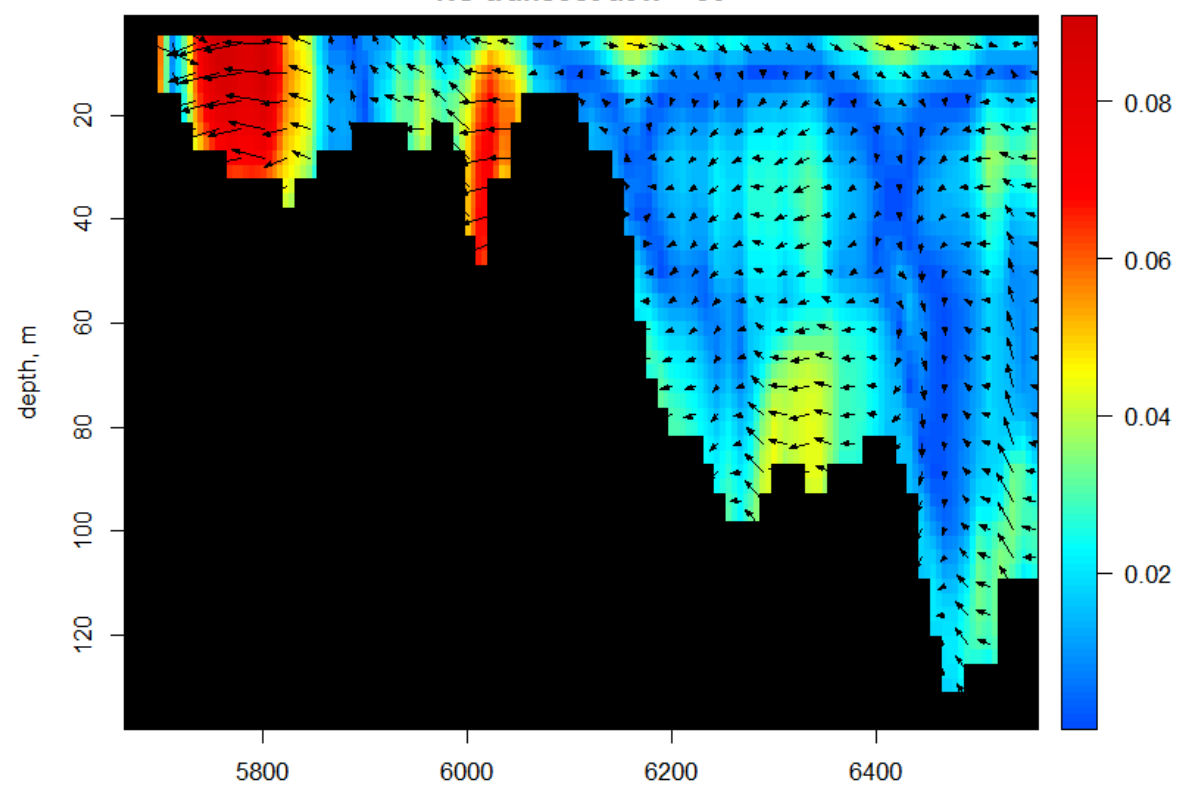

ypos, km EW transect at  $y = 68$ 

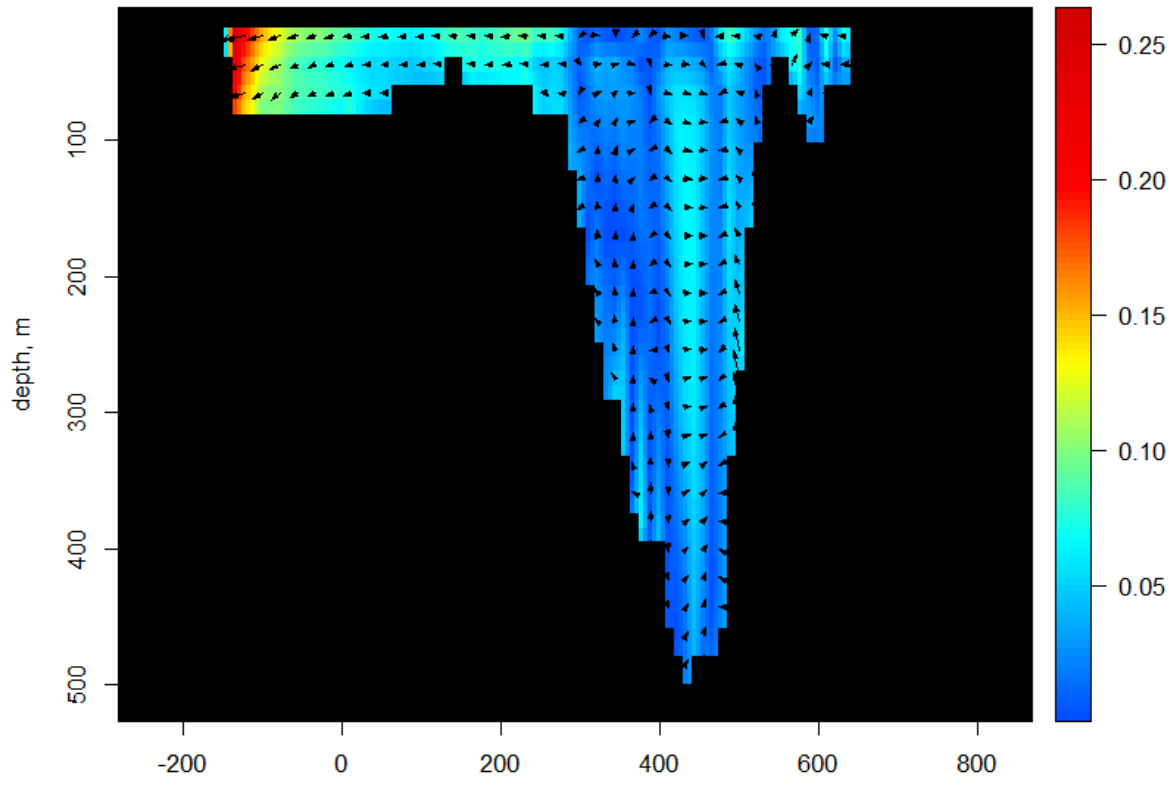

xpos, km

## 12. plotting irregular transects, along a ship track

Fot this figure, we will extract data along a (hypothetical) ship track:

```
track \leftarrow cbind(seq(400, 600, length.out = 50),
               seq(6400, 6500, length.out = 50))# Draw the bathymetry on km grid
par(mfrow = c(2, 2))image2D(bathy, x = xc, y = yc, MACol = "black",xlim = c(200, 700), ylim = c(6100, 6600),col = col, xlab = "km", ylab = "km",clab = c("", "", "m"), main = "cruise track")
# add track
points(trainck, pch = ".", cex=3)# Depth on track
trackBat \leq extract (var = bathy, x = xc, y = yc, xyto = track)
plot(x = trackBat\{y[, 1], y = -trackBat\{var, type = "l", xlab = "xc",
  ylab = "m", main = "bathymetry on track")
# temperature
A \vee gtemp \leq apply(temp, MARGIN = 1:3, FUN = mean, na.rm = TRUE)
tempSigma <- transectsigma(var = Avgtemp, sigma = depth,
  x = as.vector(xc), y = as.vector(yc), to = track, resfac = 3)image2D(tempSigma$ var, x = tempSigma$ x, y = tempSigma$ depth,ylim = rev(range(tempSigma$depth)), NAcol = "black",
  main = "temperature on track")
# vertical velocity
wSigma \leftarrow transect sigma(var = wmean, sigma = depth,x = as.vector(xc), y = as.vector(yc), to = track, resfac = 3)image2D(wSigma$ x - x = wSigma$ x, y = wSigma$ x + x = wSigma$ xylim = rev(range(tempSigma$depth)), NAcol = "black",
  main = "vertical velocity on track")
```
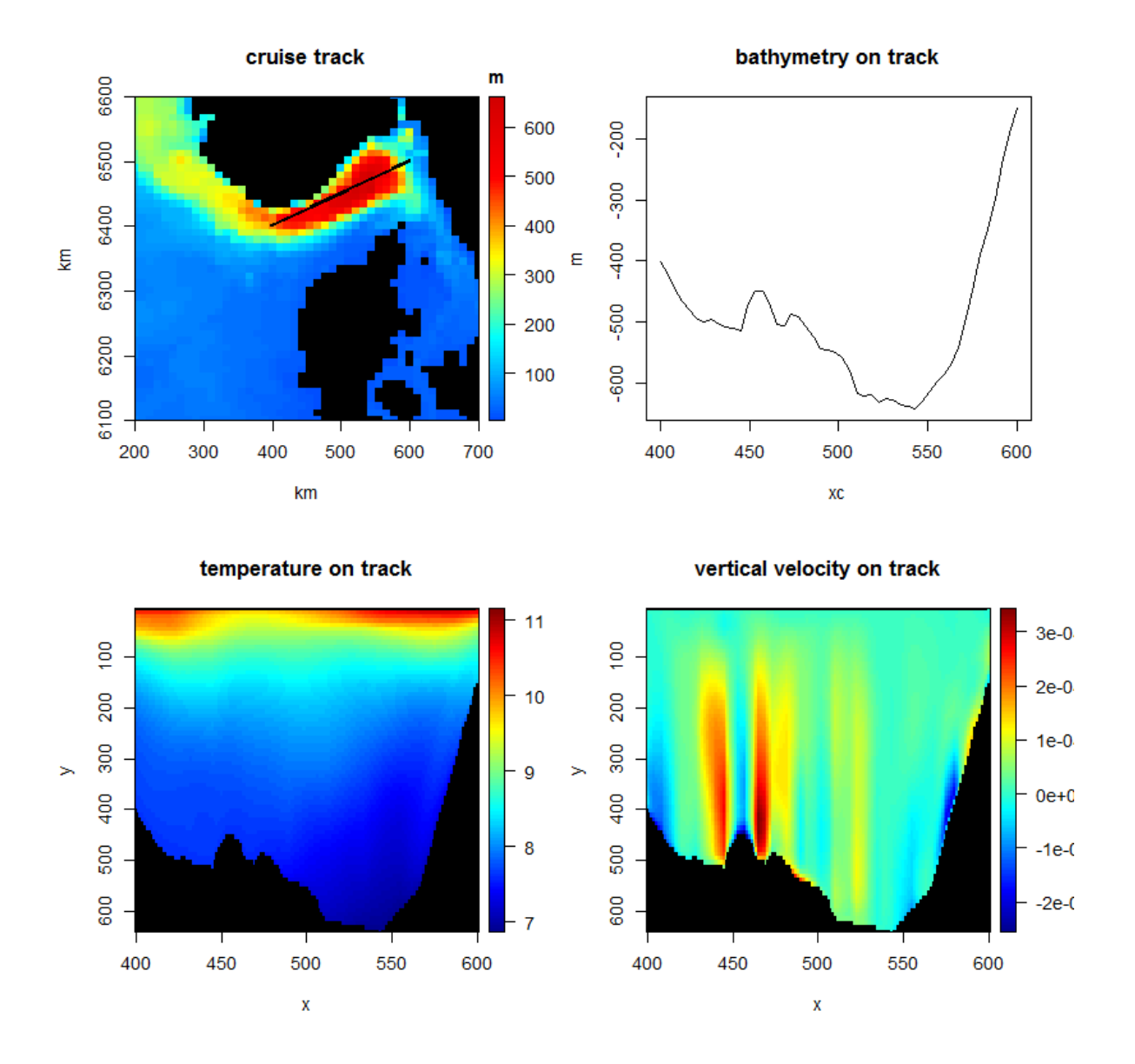

13. Finally

This vignette was made with Sweave [\(Leisch](#page-27-6) [2002\)](#page-27-6).

# References

- <span id="page-27-4"></span>Burchard H, Bolding K (2002). GETM, A General Estuarine Transport Model. Scientific Documentation. EUR 20253 EN, URL <http://www.getm.eu>.
- <span id="page-27-6"></span>Leisch F (2002). "Sweave: Dynamic Generation of Statistical Reports Using Literate Data Analysis." In W Härdle, B Rönz (eds.), Compstat 2002 - Proceedings in Computational Statistics, pp. 575–580. Physica Verlag, Heidelberg. ISBN 3-7908-1517-9, URL [http://](http://www.stat.uni-muenchen.de/~leisch/Sweave) [www.stat.uni-muenchen.de/~leisch/Sweave](http://www.stat.uni-muenchen.de/~leisch/Sweave).
- <span id="page-27-5"></span>Michna P (2011). RNetCDF: R Interface to NetCDF Datasets. R package version 1.5.2-2, URL <http://CRAN.R-project.org/package=RNetCDF>.
- <span id="page-27-0"></span>R Development Core Team (2013). R: A Language and Environment for Statistical Computing. R Foundation for Statistical Computing, Vienna, Austria. ISBN 3-900051-07-0, URL [http:](http://www.R-project.org) [//www.R-project.org](http://www.R-project.org).
- <span id="page-27-1"></span>Soetaert K (2014a). OceanView: Visualisation of Oceanographic Data and Model Output. R package version 1.0.
- <span id="page-27-2"></span>Soetaert K (2014b). *plot3D: Plotting multi-dimensional data*. R package version 1.0, URL <http://cran.at.r-project.org/web/packages/plot3D/vignettes/plot3D.pdf>.
- <span id="page-27-3"></span>Soetaert K (2014c). plot3Drgl: Plotting multi-dimensional data - using rgl. R package version 1.0, URL [http://cran.at.r-project.org/web/packages/plot3Drgl/vignettes/](http://cran.at.r-project.org/web/packages/plot3Drgl/vignettes/plot3Drgl.pdf) [plot3Drgl.pdf](http://cran.at.r-project.org/web/packages/plot3Drgl/vignettes/plot3Drgl.pdf).

### Affiliation:

Karline Soetaert Royal Netherlands Institute of Sea Research (NIOZ) 4401 NT Yerseke, Netherlands E-mail: [karline.soetaert@nioz.nl](mailto:karline.soetaert@nioz.nl) URL: <http://http://www.nioz.nl/>